# **New Student Spring 2021 Housing Application – "How to"**

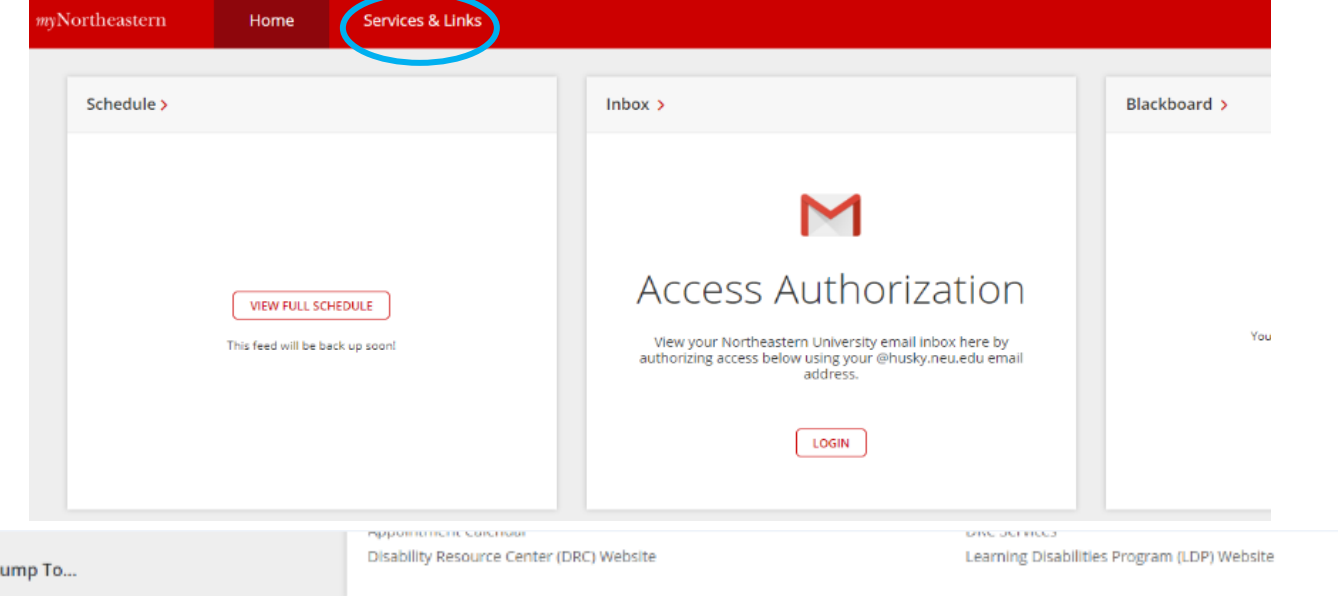

Academic Advising, Training & Other Services

Careers

Courses & Registration

Degree Enrollment & Graduation

**Disability Resource Center** 

Experiential Learning & Co-op

Housing, Dining & Campus Services

Husky Caro Servi

Library Info & Research

Profile Details & Permissions

Software & IT Support

**Student Financial Services** 

University Health and Counseling Services

Global Experiences/Global Experience Contacts Global Experiences/Global Experience FAQ Global Experiences/International Co-op Global Experiences/International Service-Learning Global Experiences/International Study Global Experiences/Study Abroad Course Selection Service Learning and Student Research/Service Learning Service Learning and Student Research/Student Research Tools/Co-op Connections **Tools/Housing Share** Tools/Ride Share

## **Locate Housing Online**

Hello! Students who participated in NUflex from home or NU Start for the fall semester and have indicated that they are returning to campus for Spring 2021 will need to follow the following directions. To indicate your housing preferences prior to your arrival for Spring, you will need to fill out the Housing Application on your myNortheastern portal.

### **To Locate This Form:**

- Log into [myNortheastern.edu](https://my.northeastern.edu/)
- Select the "Services & Links" tab on your portal, located in the red banner at the top of the page.

### Housing, Dining & Campus Services

**Experiential Learning & Co-op** 

Campus Employment & Work Study

Co-op/Coordinator Appointment Calendar

Global Experiences/Apply to Study Abroad

Global Experiences/Getting Started

Global Experiences/Dialogue of Civilizations

Civic Engagement (CEP) Time Logs

Co-op/Contact List

Co-op/Explore Co-op

Co-op/NUcareers Help

Co-op/NUcareers

Co-op/FAO

Apply for Parking Campus Map/Directions Check out what's playing on NUTV **Dining Services** Facilities & Residential Life Work Request

**Housing Online** 

Internet Protocol Television (IPTV) LaundryView

myTickets Non Resident Sticker Northeastern University Parking Web Site **NU Bookstore** NU Cauldron Yearbook Profiler Meal Plan Services Standard Meal Plan Services TurboVote Voter Registration Zipcar at NU

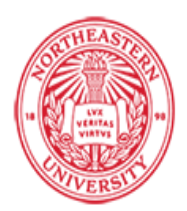

## **Housing Online**

Here, you are now in your Housing Online page, and on the left of this page, you will see the Paws The Husky | 00000000

# following title: **"Spring Housing Application"**

# Select this title, and you will be directed to the

welcome page of the housing application.

### **Fall 2020**

Spring 2021

Room & Roommate Information **Cruise Ship Unloading Pass** Fall 2020 Move-In Time Slot Change Request System **Guide to Residence Hall Living Room Condition Form** 

# Forms/Requests

2020-2021: Housing Application **Update My Application: Roommates & Preferences** Parent/Guardian E-mail Opt-in **Housing Accommodation Request Facilities Work Request Residency Waiver Request Form** 

Questions?

For questions regarding your room assignment and/or Residence Hall, please contact your building staff.

> Housing and Residential Life Northeastern University

4 Speare Commons Boston, MA 02115 Voice: 617.373.2814 Fax: 617, 373, 8794 TTY: 617.373.4019 E-mail: housing@northeastern.edu Webpage: www.northeastern.edu/housing

### The Housing Application will be available from October 23 – November 16<sup>th</sup> at noon!

# **Campus Resources**

**Guide to Residence Hall Living** 

Spring 2021 Housing Application

Spring 2021 Room/Roommate Preferences

Housing and Residential Life Website

Move In/Out Procedures

**Room Rates** 

**Vendor Information** 

**Virtual Communities** 

**What to Bring** 

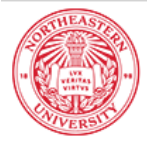

### Housing License Agreement 2020-2021

Before you can apply for housing for the 2020-2021 academic year, you must first accept the terms and conditions of the 2020-2021 Residence Hall and Dining License Agreement.

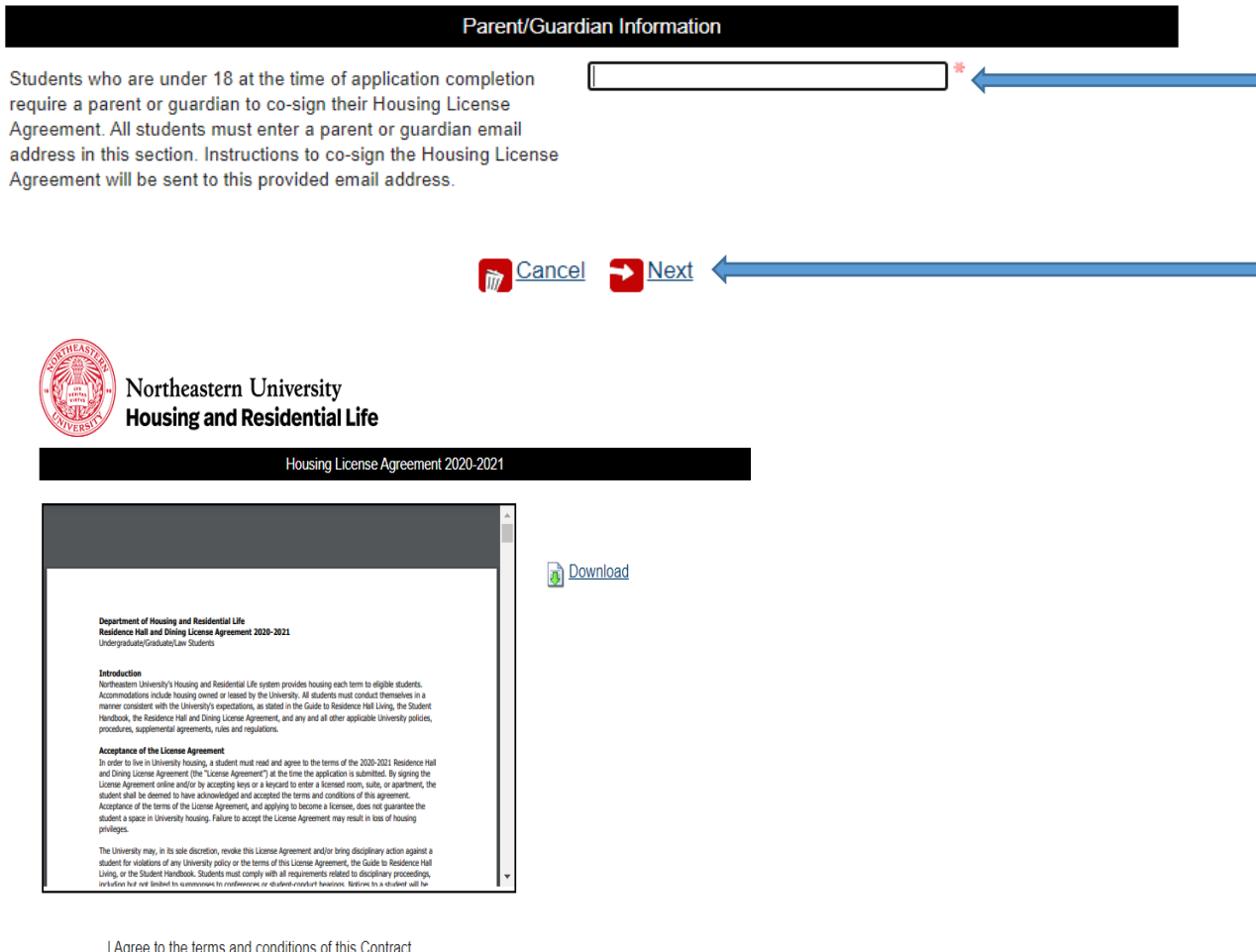

# **Spring Housing Application**

- If you have not already completed the License Agreement as a part of your fall housing process, your first step will look like this:
- Verify your parent/Guardian email, and then click **"Next"** review the License Agreement.
- Select **"I Agree"** and follow the prompts to continue.

I Agree to the terms and conditions of this Contract.

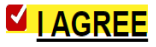

**The Cancel** 

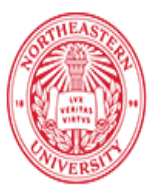

### Welcome to the Northeastern University Housing Application

Welcome to the Spring 2021 housing application process, Paws! We are looking forward to your arrival in January, Housing and Residential Life is committed to making your transition to Boston as smooth as possible. In order to best place you for your Spring Semester housing assignment, we ask that you take a few minutes to complete this housing application. While there is no quarantee that we will be able to accommodate your request, we will do our best to make the most appropriate housing assignment possible.

Instructions on how to fill out this application can be found here.

**Personal Information** 

Please review the information that we have on file for you. If you feel that there may be an error, please contact our office at housing@northeastern.edu.

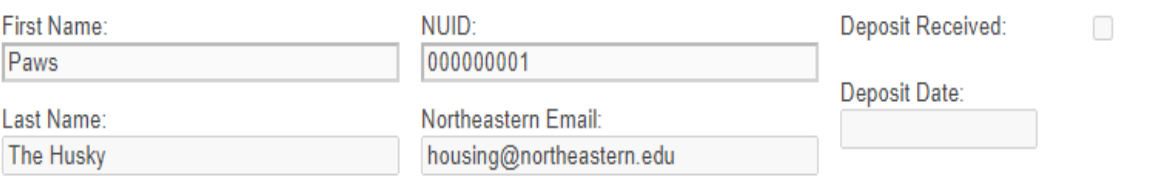

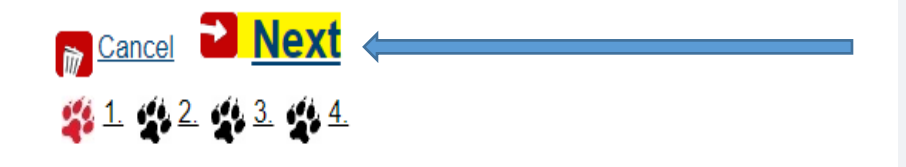

# **Spring Housing Application**

- Students who have completed the License Agreement will begin their Application here.
- All students should review the personal information to verify it is correct.
- Select **"Next"** and follow the prompts to continue.

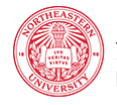

Upon arrival to Boston in the spring, you will live in one our different types of housing accommodations such as traditional first year residence halls, semi-private rooms, and apartments. During the next steps of the application, you can select your housing preferences and Living Learning Community preferences. Assignments are made and preferences are granted in order of date we received your enrollment deposit As a reminder, first and second year students are required to live in university housing.

#### **Housing Accommodations**

Please rank your housing accommodation preferences. We have provided brief descriptions of the accommodation types below, but for additional details about university housing options, please click here. The majority of our first year students live in Traditional or Semi-Private accommodations; however, students who enter in the spring will live in all three types of housing. Details about the housing rates and meal plans can be found online as well.

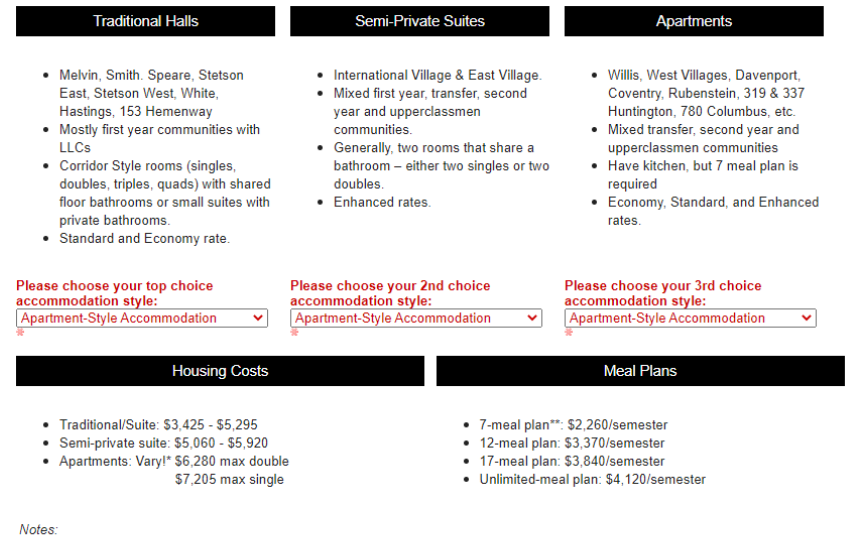

- \*A more detailed chart of our rates can be found here. If you require a certain room rate (standard, economy, enhanced), please send us an e-mail at housing@northeastern.edu with your request.
- \*\*7-meal plan only available to students living in non-required meal plan residences (apartments) and commuter students.

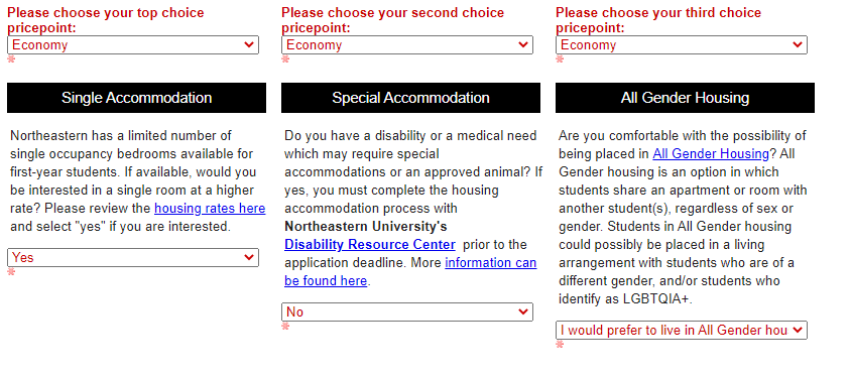

### **Select your Accommodations**

Students returning to campus in January will be assigned to any style of university housing and students who previously had a fall assignment will not be guaranteed the same space for spring. Using the drop down menu, select your first, second and third choices of housing style.

- o We encourage you to read the descriptions on the application, as well as on the website & FAQ!
- Using the drop down menu, select your first, second and third choices of price point for housing. Please note, while the meal plan costs are listed here, you can only adjust your meal plan through Husky Card.
	- o We encourage you to read the more detailed rates charts (both first year and upperclassmen) on our website.
- If you are interested in a single bedroom at a higher rate, please indicate yes in the box provided.
	- o Indicating "yes" does not guarantee the availability of a single. Not indicating "yes" does not guarantee that you will not be placed in a single. Placement into single rooms is dependent on the number of singles that are available, and the number of students who preference them!
- Document any disability or medical need by selecting "yes" or "no" in the drop down bar.
	- o **In order to possibly receive a housing accommodation, you must register with the Disability Resource Center.**  You can start that process by reviewing this website: [http://www.northeastern.edu/housing/housingaccomm](http://www.northeastern.edu/housing/housingaccommodations/) [odations/](http://www.northeastern.edu/housing/housingaccommodations/)
- If you are interested in sharing a room, suite, or apartment with a student, regardless of the gender, then you can opt in for 'All Gender Housing'.
	- $\circ$  The top two responses will prompt you to receive follow-up information asking you to sign the All Gender Housing Agreement.

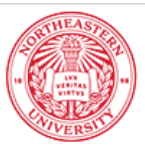

### **Living Learning Community Preferences**

### What is a Living Learning Community?

Living Learning Communities are available in most of the traditional and some semi-private and apartment residence halls. Living Learning Communities (LLCs) bring students with similar interests, hobbies, and courses together to have access to community based activities and resources within the residence halls.

All NUin students will be assigned to a LLC even if you are not living in a residence hall that features one. You will be invited to participate in the LLC programming as a way to connect with other first year students in an area of your interest.

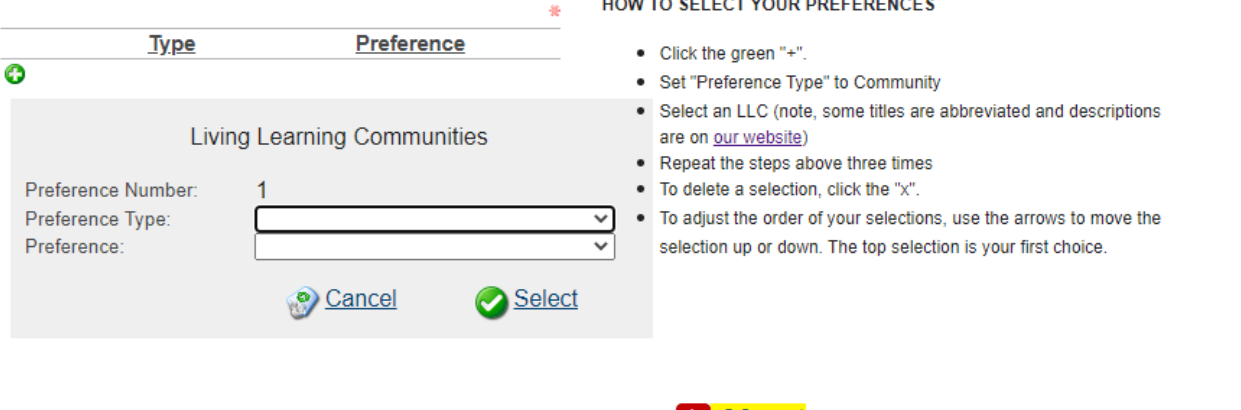

# <u>I Next</u>  $4.1$   $4.2$   $4.3$   $4.4$

# **Living Learning Communities**

As a first year student, you may have the opportunity to live in a first year LLC, and all first year students will have the opportunity to participate in LLC programming!

- Select your first, second and third LLC preferences by clicking the green "+"
- Set "Preference Type" to Community
- Select an LLC (note, some titles are abbreviated and descriptions are on our website)
- Repeat the steps above three times
- To delete a selection, click the "x".
- To adjust the order of your selections, use the arrows to move the selection up or down. The top selection is your first choice.
- LLCs are available in traditional first year residence halls and some suite-style and apartment halls.
- You should select LLCs regardless of your preferred accommodation style. Providing us with the most information possible will help us place you in the most appropriate housing assignment!
- Honors students will see only the LLC Honors.

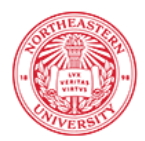

### **Roommate Preferences**

In this section, please provide information about your lifestyle preferences so we can best match you with a roommate, suitemates, and/or apartmentmates. Roommates, suitemates, and apartmentmates may be other first-year students or upperclassmen students. They may also be students new to their assignments for spring or continuing in the room/suite/apartment from the fall semester.

Housing and Residential Life is aware that you may have made significant friendships with some of the students you have been studying with over the past semester, and therefore would also like to give you the opportunity to identify roommate requests by forming a roommate group. Please review the instructions below to form a confirmed roommate group, if you wish to make a request.

\* Please note, while we will do our best to accommodate all requests roommate groups are not guaranteed.

Preference

○No ○Yes ●No Pref

ONo OYes ONo Pref

○No ○Yes ●No Pref

ONo OYes ONo Pref

ONo OYes ONo Pref

 $ONo$   $OYes$   $ONo$  Pref

ONo OYes ONo Pref

ONo OYes ONo Pref

○No ○Yes ●No Pref

### **Roommate Matching Preferences**

**Description** 

I am generally an

outgoing person

I intend to have

room

sports

person

roommate

3

5

6

 $\mathbf{Q}$ 

I tend to study frequently

overnight quests in my

I am actively involved in

I am actively involved in

extracurricular activ.

I prefer a quiet study

I consider myself a

morning person

I consider myself a tidy

I prefer a non-smoking

environment

### **Roommate Group Preferences**

Is there someone specific who you are looking to room with? You must have their Northeastern ID number (NUID).

After completing this application, you will have the opportunity to create a roommate group. One person needs to start the process, they will be the leader. The leader will invite students to the group. All students who are invited must accept the invitation and become members of the group. Only groups made up with "leaders" and "members" will be considered mutual matches. Groups with students listed as "invited" are not considered mutual matches.

Please be aware that there is limited availability to place students together in the same room, suite, and/or apartment. Not all roommate groups will be honored, but we will try to place confirmed roommate groups in the same building or area if there are not spaces available in a room, suite, and/or apartment.

We recommend limiting your roommate group to 2 students, as groups of 3 or more are harder to accommodate; however, you are permitted to form a roommate group of up to 4 students.

Assignments are made and preferences are granted in order of date we received your enrollment deposit. Roommate groups are assigned by the average deposit date of the confirmed group members.

**FINISH: Submit application**  $91192929344$ 

### **Selecting your Roommates**

On this screen you will fill out your "Roommate Matching Preferences" and review the information about requesting a specific person for you roommate. Note that all requests must be mutual.

- Your roommate matching preferences will assist with not only your direct roommate request, but also others who live in a multibedroom suite or apartment
- Please carefully review all guidelines for requesting a roommate.
- **There is limited availability to accommodate roommate groups. While we recommend keeping your group to 2 students, no roommate group is guaranteed to be placed in the same room, suite, and/or apartment.**
- If you are requesting a current resident student who has a vacancy in their room, they will need to email housing@northeastern.edu to accept your roommate request. will be reviewed on a case by case basis.

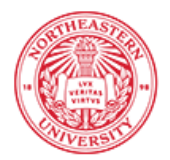

Hello

Thank you for submitting a housing application & license agreement! Welcome to the Northeastern University community. We communicate with you through your Husky email account, so be sure to check that email address often. In fact, a copy of your application and license agreement, along with what you can expect next has been emailed to you already!

If you ever have questions about housing, please contact Housing and Residential Life at housing@northeastern.edu or 617.373.2814. We look forward to welcoming you in January!

Sincerely,

**Housing and Residential Life** Northeastern University 4 Speare Commons housing@northeastern.edu 617.373.2814

**Back to Housing Online** 

# **Receipt and E-mail Response**

After completing your application you will be directed back to the start screen, and this message will show.

- Check your Northeastern E-mail, you will receive a copy of the license agreement and your application
- A timeline of next steps is also included in this email!
- If you expressed an interest in All Gender Housing or indicated a need for a medical housing accommodation, you will hear from Housing between Nov. 16th and 23rd. There may be action required on your part, so be sure to check your Northeastern email regularly.
- Housing assignments will begin to be released in mid December. Assignments are released on a rolling basis, and not all assignments are released on the same day. You will receive an email to your Northeastern email when your assignment is complete. We expect all first year students will receive their housing assignment by December 22, 2020.

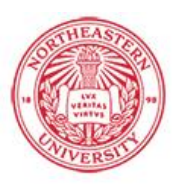

U

# Northeastern University<br>Housing and Residential Life

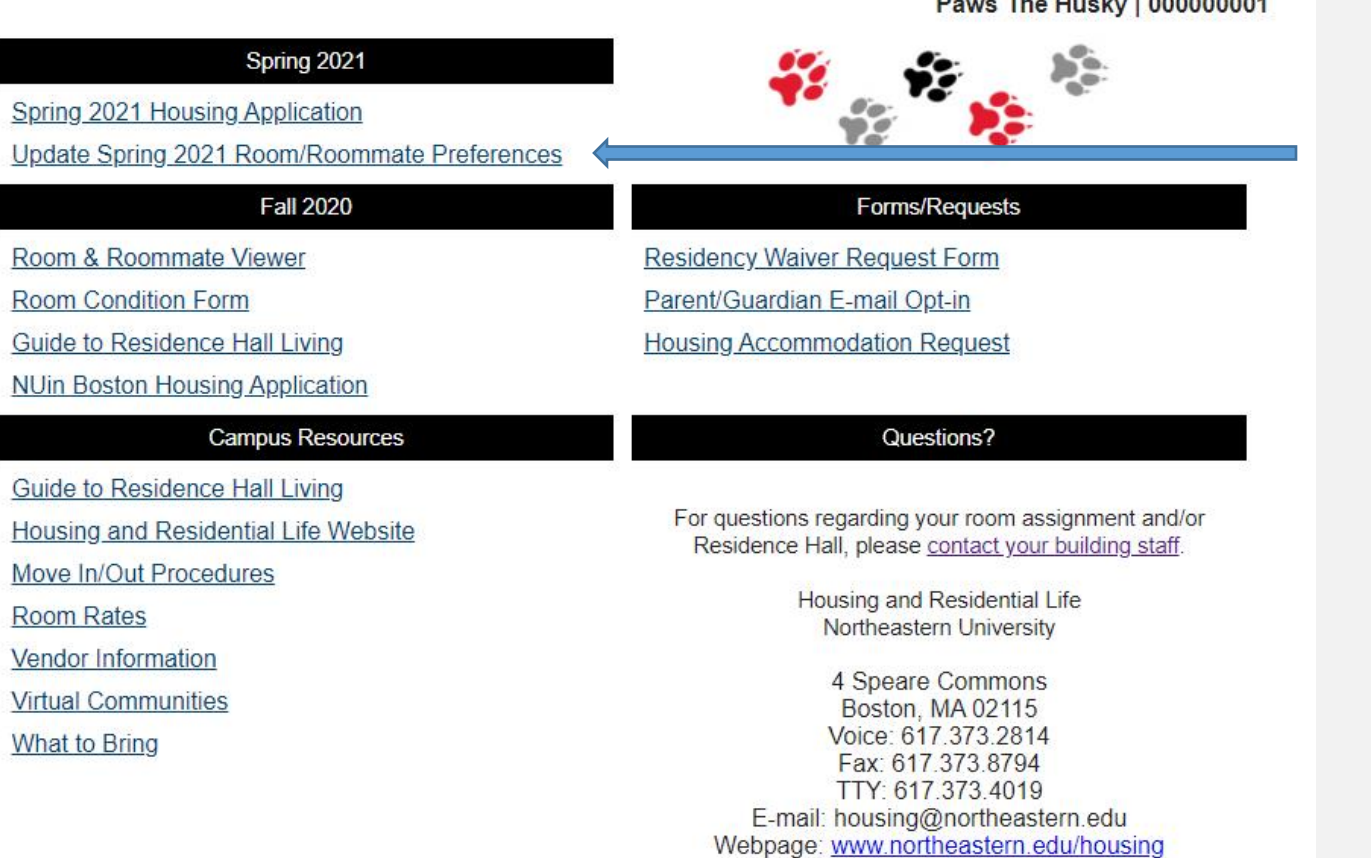

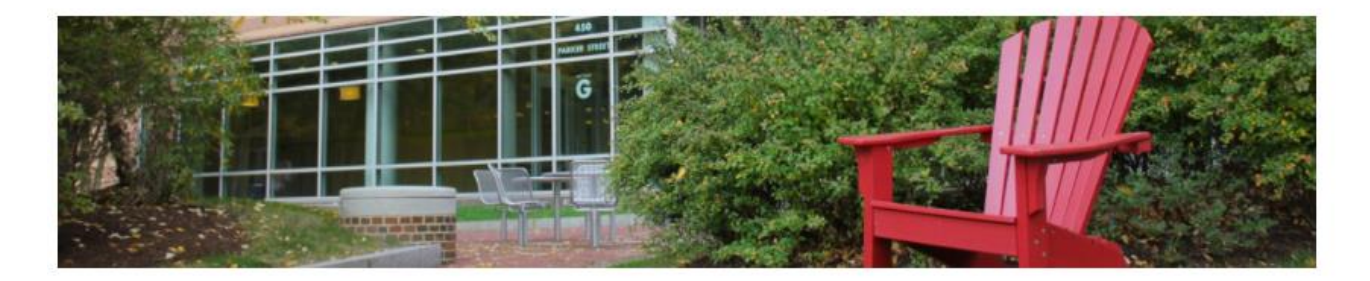

# **Roommate Requests & Application Edits**

 On the landing page of Housing Online, select "Update Spring Room/Roommate Preferences"

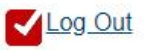

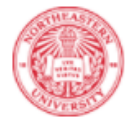

### **NUin Housing Application Update Form**

### NOTE: THIS FORM WILL CLOSE ON NOVEMBER 16TH.

First Name: Paws

 $\overline{2}$ 

5

6

 $\mathbf{R}$ 

 $\Omega$ 

Last Name The Husky

O No O Yes O No Pref

O No O Yes O No Pref

O No O Yes O No Pref

O No. O Yes @ No Pref

O No O Yes O No Pref

O No. O Yes O No Pref

O No O Yes O No Pref

O No O Yes O No Pref

NUID: 000000001

### **Create/edit Roommate Group**

### **Roommate Group Requests**

**Description** 

I am generally an

outgoing person

I intend to have

room

sports

person

environment

I tend to study frequently

overnight guests in my

I am actively involved in

I am actively involved in

extracurricular activ.

I prefer a quiet study

I consider myself a tidy

I consider myself a

morning person I prefer a non-smoking

mommate

**Create Group** 

One person needs to start the process by creating a group, they will be the leader. The leader will invite students to the group. All

members of the group. Only groups made up with leaders and members will be considered mutual matches. **Roommate Matching Preferences** Preference Please be aware that there is limited availability to place O No O Yes O No Pref

students together in the same room, suite, and/or apartment. Not all roommate groups will be honored, but we will try to place confirmed roommate groups in the same building or area if there are not spaces available in a room, suite, and/or apartment.

We recommend limiting your roommate group to 2 students, as groups of 3 or more are harder to accommodate; however, you are permitted to form a roommate group of up to 4 students.

Assignments are made and preferences are granted in order of date we received your enrollment deposit. Roommate groups are assigned by the average deposit date of the confirmed group members.

#### Creating/joining a group:

- . Click the "Create Group" button below to begin or, if you have been invited to a roommate group, you may accept or decline the invitation
- . If you wish to invite someone to be your roommate, click Invite. Enter the person's NUID. Click "Search." When the person's name appears, click "Select" to add the student. If you are not the leader, please contact your group leader to invite/remove group members.

#### Please read the following notes:

- . Share your NUID (000000001) with your planned roommate(s) so they may choose you.
- . All roommate requests must be mutual, or they will not be oranted
- . All group members must accept the invitation if they would like to be a part of the group. By accepting, you become a member
- . You must be a member or a leader to be a part of a group. If your status is invited, you are not a part of the group.
- . You may be invited to several groups or may have created your own group, but you can only be a member of one group.

# **Roommate Requests & Application Edits**

- Review all instructions in the Create/edit Roommate Group section
- Create a group by pressing "create" group" and inviting up to 3 roommates. The person who makes the group will become the "leader".
- Those who were invited have two options, accept or decline.
- Leaders can remove or invite members.
- **All invited members must accept the roommate request and become "Members" in order for the group to be considered.**
- Please note, because of limited availability to place students together, we cannot guarantee to be able to place students in the same room, suite, or apartment. However, we will do our best to place your roommate choice in the same building or area of campus if there are not two spaces available in a room, suite, and/or apartment.
- The remainder of the page lists your roommate matching, LLC, accommodation style preferences and your responses to the single interest, medical accommodation, and All Gender Housing questions. **You may make edits to any of these responses**.
- **Be sure to click "Save my changes" at the very bottom of the page!**

### **Living Learning Community Preferences**

#### Reminder: Roommate around must have the came LLC